## The Apple Sandbox

Dionysus Blazakis dion@securityevaluators.com Blackhat DC 2011

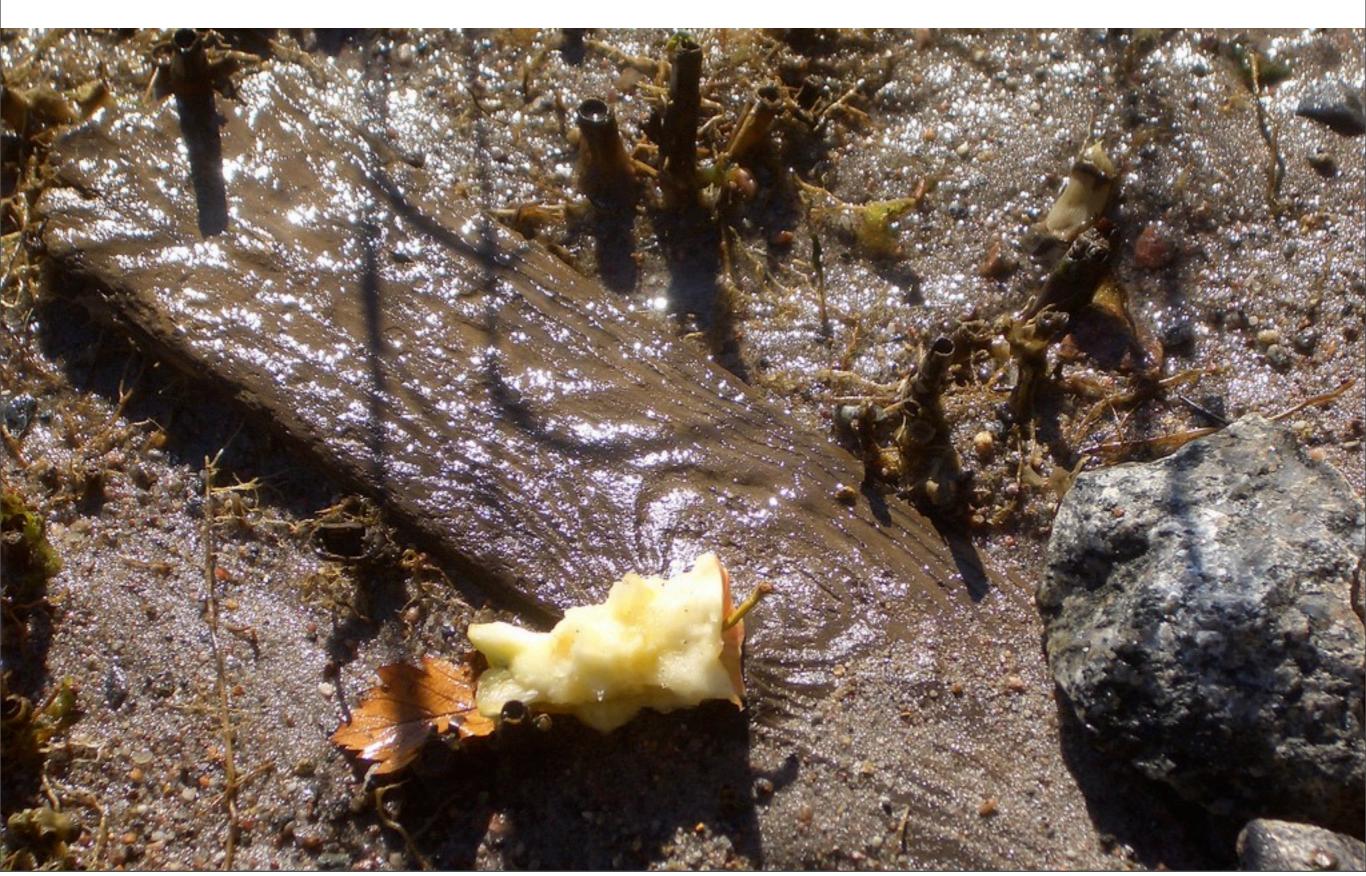

## Where to find stuff

https://github.com/dionthegod/XNUSandbox

http://www.semantiscope.com/research/BHDC2011/BHDC2011-Paper.pdf

http://www.semantiscope.com/research/BHDC2011/BHDC2011-Slides.pdf

## I'm Dion

I work for ISE as a reverser/cracker/developer/exploiter.

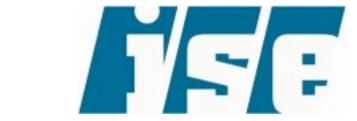

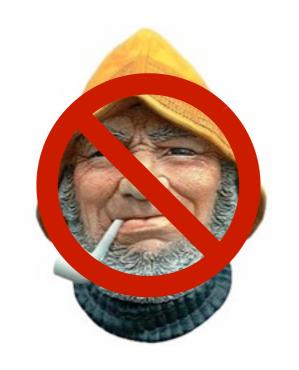

I'm not a security old salt (embedded developer by trade.)

## Software is hard.

I used to fuzz Adobe Reader all the time.

It broke a lot.

Later, I learned most software breaks a lot.

# We should \*totally\* do something about this.

static analysis tools
large scale fuzz testing
developer training
change control
(formal methods)

# Suppose # bugs are going to zero

How long will it take?

What happens for the next 5 (50) years?

Assume an attacker can, for the near future, always find a bug cheaply.

# Got a bug, now what?

OS exploit mitigations. Written by security people that are developers (!!!?!?)

Mitigations make exploitation much more expensive, but still relatively cheap.

# Client apps are behind

Separating privileges is nothing new for server applications.

Maybe it's a good idea for client applications to be explicit about privileges.

(i.e. your browser's HTML parser doesn't need to execute calc.exe)

### A simile

Exploitation is like a chase scene.

You need to get to through an alley, but there is always that barbed-wire fence.

Client apps (.NET or Flash or any info leaks) keep stacking cardboard boxes against the first fence (OS mitigations).

# The sandboxes are coming!

MS Internet Explorer and Office Protected View

Google Chrome

Adobe Reader X

iOS AppStore

# OS Support

Fine-grained control via process syscall filtering:

Linux: SELinux, AppArmor

FreeBSD, XNU: TrustedBSD

## This Talk

A top-down walkthrough of the XNU Sandbox

## Not this talk

Some sandbox escape. If you were expecting me to give you one, feel free to be let down.

# Why do you care?

## Giant sandworms!

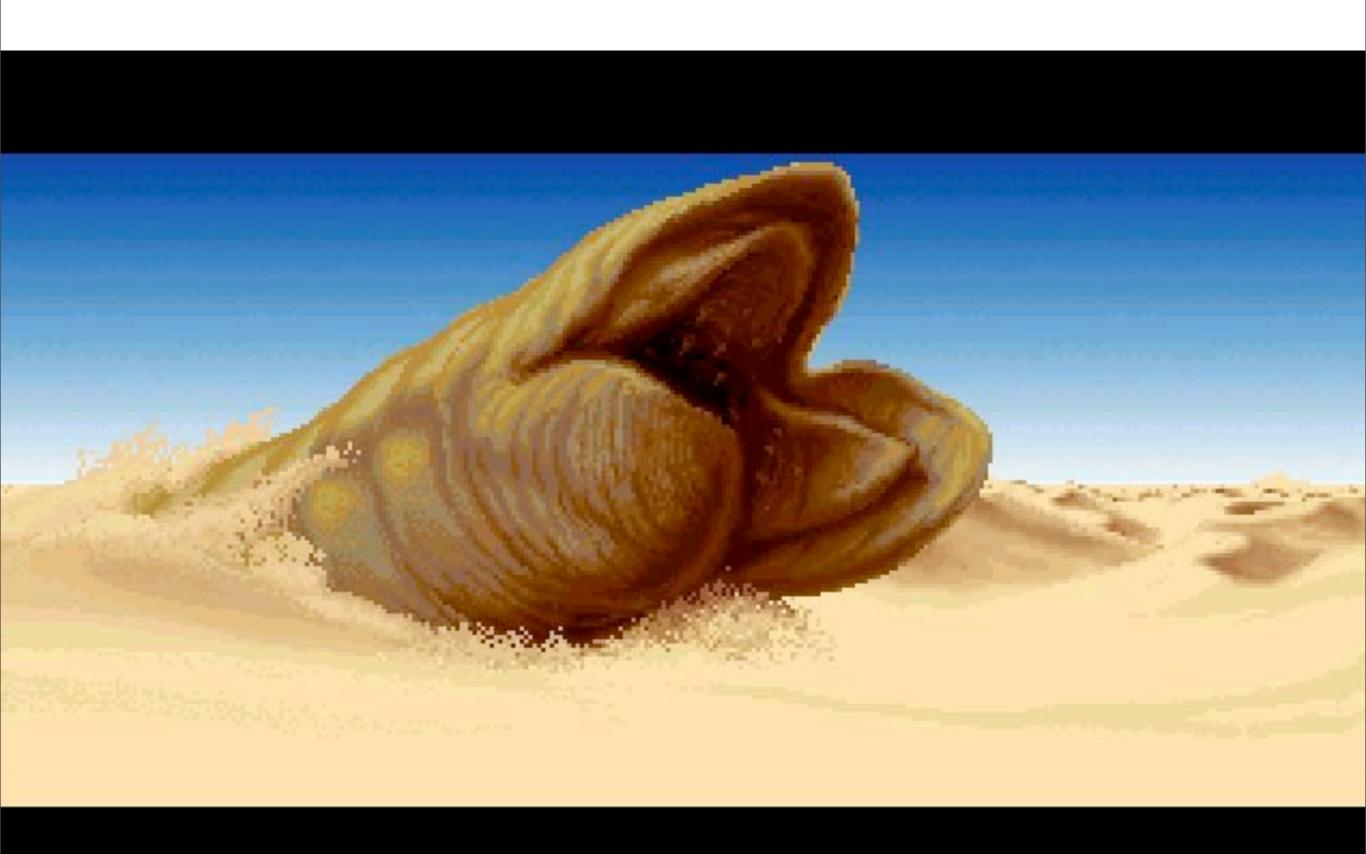

# Giant sand rems!

What's under the sand hood?

Before using it, how does it work?

## XNU Sandbox

Previously, codenamed "Seatbelt"

For XNU systems, implemented as a TrustedBSD policy module

Runtime configurable, per-process access control policy

Used to contain AppStore application on iOS

# Example: restricting network usage

```
fluffy:tmp dion$ sandbox-exec -n no-internet /bin/sh sh-3.2$ file /etc/passwd
/etc/passwd: ASCII English text
sh-3.2$ ping www.eff.org
PING eff.org (64.147.188.3): 56 data bytes
ping: sendto: Operation not permitted
^C
--- eff.org ping statistics ---
1 packets transmitted, 0 packets received, 100.0% packet loss
sh-3.2$ exit
```

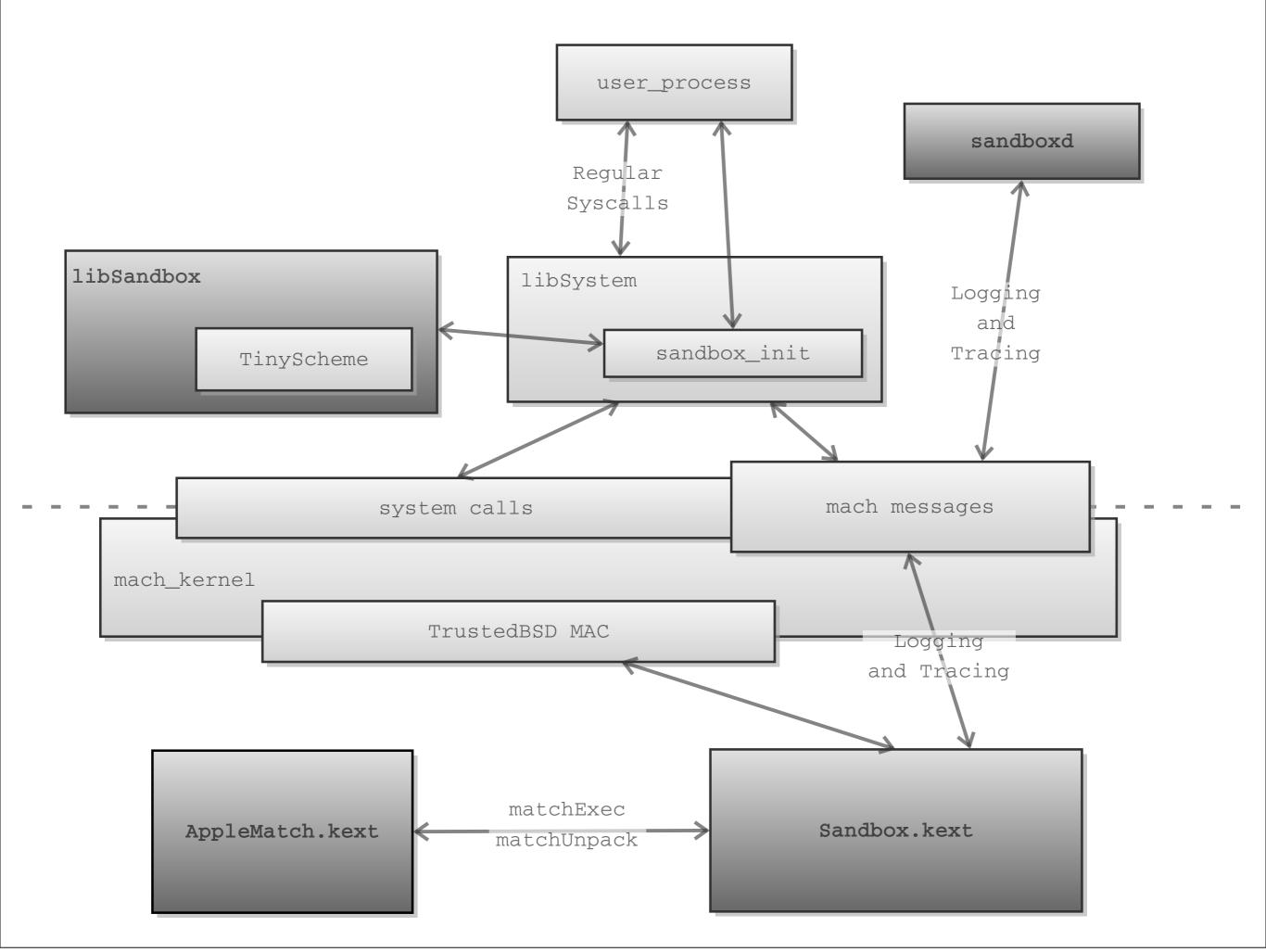

## Public interface

"Documented" interfaces:

sandbox-exec(I)

sandbox\_init(3)

#### sandbox-exec

```
NAME
    sandbox-exec -- execute within a sandbox
SYNOPSIS
    sandbox-exec [-f profile-file] [-n profile-name] [-p profile-string]
                 [-D key=value ...] command [arguments ...]
DESCRIPTION
    The sandbox-exec command enters a sandbox using a profile specified by
   the -f, -n, or -p option and executes command with arguments.
   The options are as follows:
    -f profile-file
            Read the profile from the file named profile-file.
    -n profile-name
            Use the pre-defined profile profile-name.
    -p profile-string
            Specify the profile to be used on the command line.
    -D key=value
            Set the profile parameter key to value.
```

#### sandbox-exec

```
NAME
    sandbox-exec -- execute within a sandbox
SYNOPSIS
    sandbox-exec [-f profile-file] [-n profile-name] [-p profile-string]
                 [-D key=value ...] command [arguments ...]
DESCRIPTION
    The sandbox-exec command enters a sandbox using a profile specified by
   the -f, -n, or -p option and executes command with arguments.
    The options are as follows:
                                                                       sample files?
    -f profile-file
            Read the profile from the file named profile-file-
                                                                          where?
                                                             what are these
    -n profile-name
            Use the pre-defined profile profile-name <
                                                                names??
    -p profile-string
            Specify the profile to be used on the command line.
    -D key=value
            Set the profile parameter key to value.
```

# Example: restricting network usage

```
fluffy:tmp dion$ sandbox-exec -n no-internet /bin/sh sh-3.2$ file /etc/passwd /etc/passwd: ASCII English text sh-3.2$ ping www.eff.org PING eff.org (64.147.188.3): 56 data bytes ping: sendto: Operation not permitted ^C --- eff.org ping statistics --- 1 packets transmitted, 0 packets received, 100.0% packet loss sh-3.2$ exit
```

### sandbox\_init

```
NAME
     sandbox init -- set process sandbox
SYNOPSIS
    #include <sandbox.h>
     int
     sandbox init(const char *profile, uint64 t flags, char **errorbuf);
DESCRIPTION
     sandbox init() places the current process into a sandbox(7). The
    NUL-terminated string profile specifies the profile to be used to config-
    ure the sandbox. The flags specified are formed by or'ing the following
    values:
                            The profile argument specifies a sandbox profile
     SANDBOX NAMED
                            named by one of the constants given in the
                            AVAILABLE PROFILES section below.
```

### sandbox\_init (cont.)

#### AVAILABLE PROFILES

The following are brief descriptions of each available profile. Keep in mind that sandbox(7) restrictions are typically enforced at resource acquisition time.

kSBXProfileNoInternet TCP/IP networking is prohibited.

kSBXProfileNoNetwork All sockets-based networking is pro-

hibited.

kSBXProfileNoWrite File system writes are prohibited.

kSBXProfileNoWriteExceptTemporary File system writes are restricted to

the temporary folder /var/tmp and the folder specified by the confstr(3)

configuration variable \_CS\_DAR-

WIN\_USER\_TEMP\_DIR.

kSBXProfilePureComputation All operating system services are pro-

hibited.

#### /usr/include/sandbox.h

```
/*
* Available Sandbox profiles.
/* TCP/IP networking is prohibited. */
extern const char kSBXProfileNoInternet[];
/* All sockets-based networking is prohibited. */
extern const char kSBXProfileNoNetwork[];
/* File system writes are prohibited. */
extern const char kSBXProfileNoWrite[];
/* File system writes are restricted to temporary folders /var/tmp and
* confstr( CS DARWIN USER DIR, ...).
*/
extern const char kSBXProfileNoWriteExceptTemporary[];
/* All operating system services are prohibited. */
extern const char kSBXProfilePureComputation[];
```

# Too lazy for IDA

```
fluffy:tmp dion$ cat /tmp/dump.c
#include <stdio.h>
#include <sandbox.h>
main() { printf("%s\n", kSBXProfileNoInternet); }
fluffy:tmp dion$ gcc -o /tmp/dump /tmp/dump.c
fluffy:tmp dion$ /tmp/dump
no-internet
```

#### /usr/include/sandbox.h

```
#ifdef APPLE_API_PRIVATE
/* The following flags are reserved for Mac OS X. Developers should not
 * depend on their availability.
 */
/*
 * @define SANDBOX NAMED BUILTIN The `profile' argument specifies the
 * name of a builtin profile that is statically compiled into the
 * system.
 */
#define SANDBOX NAMED BUILTIN
                               0x0002
/*
 * @define SANDBOX NAMED EXTERNAL The `profile' argument specifies the
 * pathname of a Sandbox profile. The pathname may be abbreviated: If
 * the name does not start with a \'/' it is treated as relative to
 * /usr/share/sandbox and a `.sb' suffix is appended.
#define SANDBOX NAMED EXTERNAL
                               0x0003
```

# Existing profiles

```
fluffy:tmp dion$ ls /usr/share/sandbox/
awacsd.sb
                     ntpd.sb
bsd.sb
                     portmap.sb
                     quicklookd-job-creation.sb
cvmsCompAgent.sb
cvmsServer.sb
                     quicklookd.sb
                      sshd.sb
fontmover.sb
kadmind.sb
                      syslogd.sb
krb5kdc.sb
                      xgridagentd.sb
                      xgridagentd task_nobody.sb
mDNSResponder.sb
mds.sb
                      xgridagentd task somebody.sb
                      xgridcontrollerd.sb
mdworker.sb
named.sb
```

# Existing profiles

```
fluffy:tmp dion$ cat /usr/share/sandbox/named.sb
(deny default)
(allow process*)
(deny signal)
(allow sysctl-read)
(allow network*)
;; Allow named-specific files
(allow file-write* file-read-data file-read-metadata
  (regex "^(/private)?/var/run/named\\.pid$"
         "^/Library/Logs/named\\.log$"))
(allow file-read-data file-read-metadata
  (regex "^(/private)?/etc/rndc\\.key$"
         "^(/private)?/etc/resolv\\.conf$"
         "^(/private)?/etc/named\\.conf$"
         "^(/private)?/var/named/"))
```

# Trying our hand at it

```
fluffy:tmp dion$ sandbox-exec -p'
(version 1)
(allow default)
(deny file-read-data
    (regex "^/private/tmp/sand-fixie$"))
'/bin/sh
sh-3.2$ echo "Sandy McGee" > /tmp/sand-fixie
sh-3.2$ ls -l /tmp/sand-fixie
-rw-r--r-- 1 dion wheel 12 Jan 16 12:49 /tmp/sand-fixie
sh-3.2$ cat /tmp/sand-fixie
cat: /tmp/sand-fixie: Operation not permitted
sh-3.2$ exit
exit
fluffy:tmp dion$ cat /tmp/sand-fixie
Sandy McGee
```

## Questions so far...

What is the full language supported by those profiles?

Which operations may be restricted?

(attacker thoughts:)

How is the profile enforced?

Is this interpreted in the kernel?

# Userspace

In an attempt to answer our questions, we'll start at the start: sandbox\_init

# Userspace

In an attempt to answer our questions, we'll start at the start: sandbox\_init

```
fluffy:tmp dion$ cat i_call_sandbox_init.c
#include <sandbox.h>
int main(int argc, char *argv[]) {
    sandbox_init("", 0, NULL);
    return 0;
}
fluffy:tmp dion$ dyldinfo -lazy_bind i_call_sandbox_init
lazy binding information (from lazy_bind part of dyld info):
segment section address index dylib symbol
    __DATA __la_symbol_ptr 0x100001038 0x0000 libSystem __exit
    __DATA __la_symbol_ptr 0x100001040 0x000C libSystem __sandbox_init
```

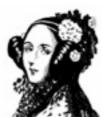

### sandbox\_init

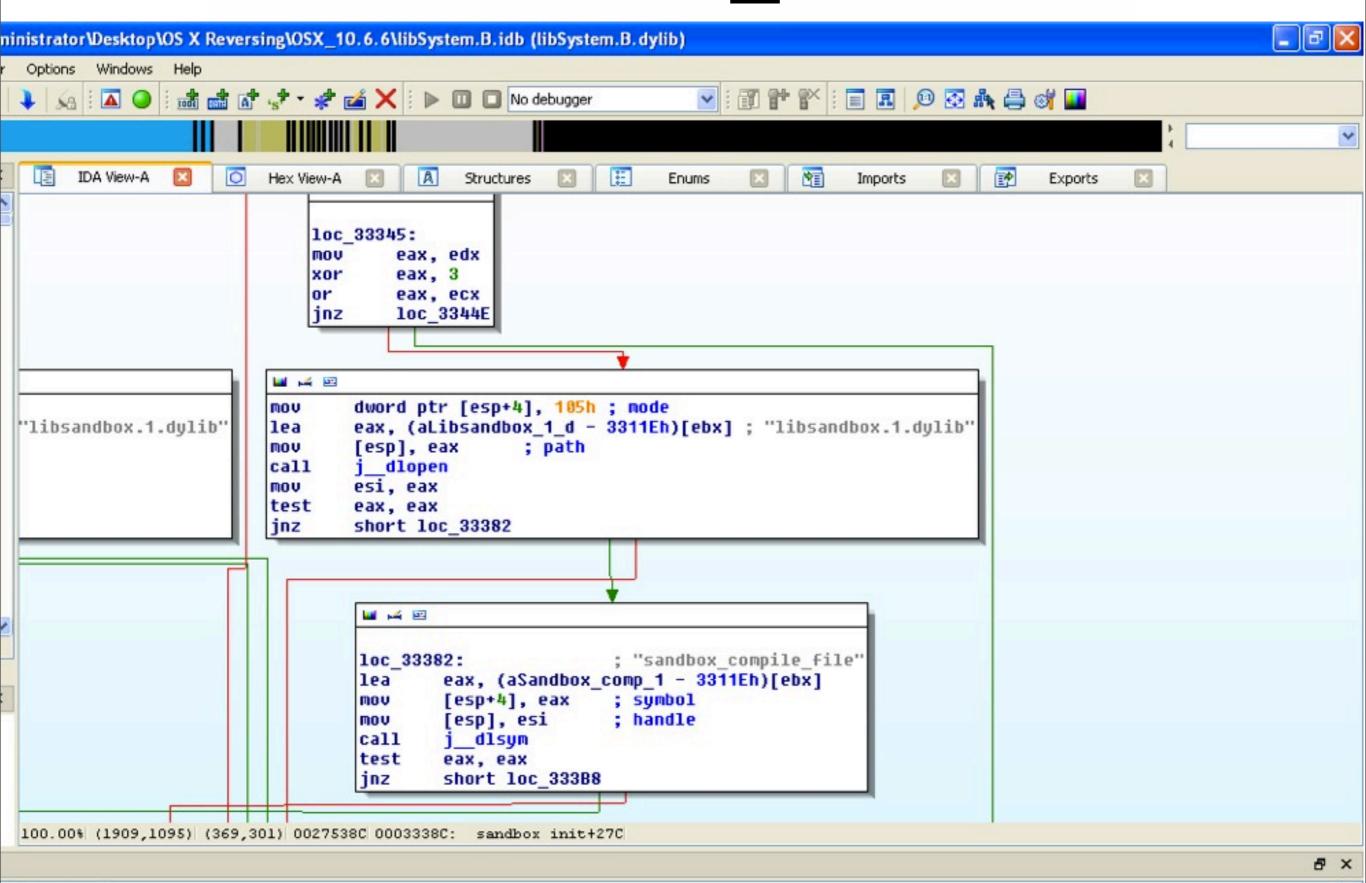

ib' is loaded.

### sandbox init

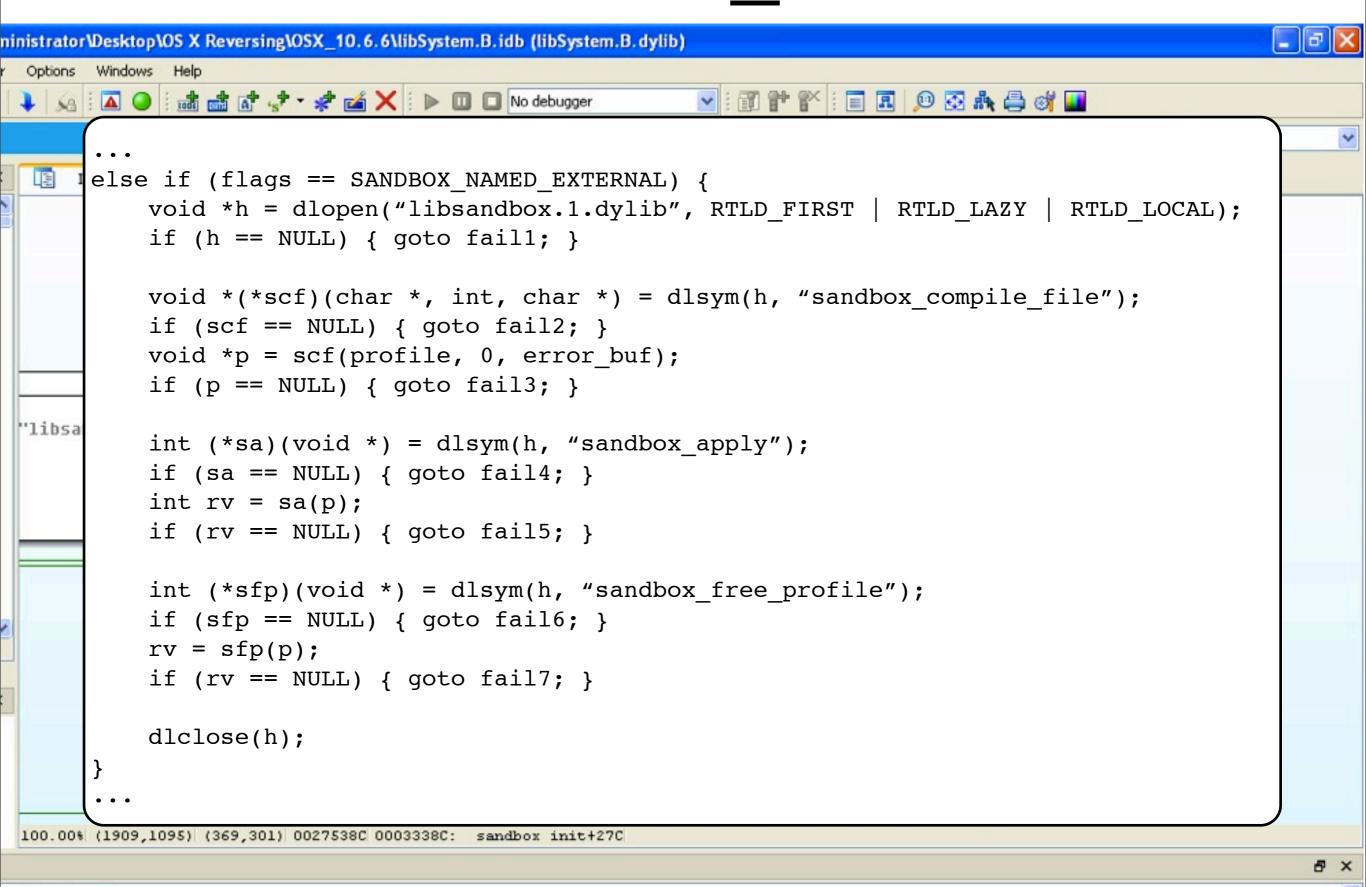

ib' is loaded.

#### sandbox\_init

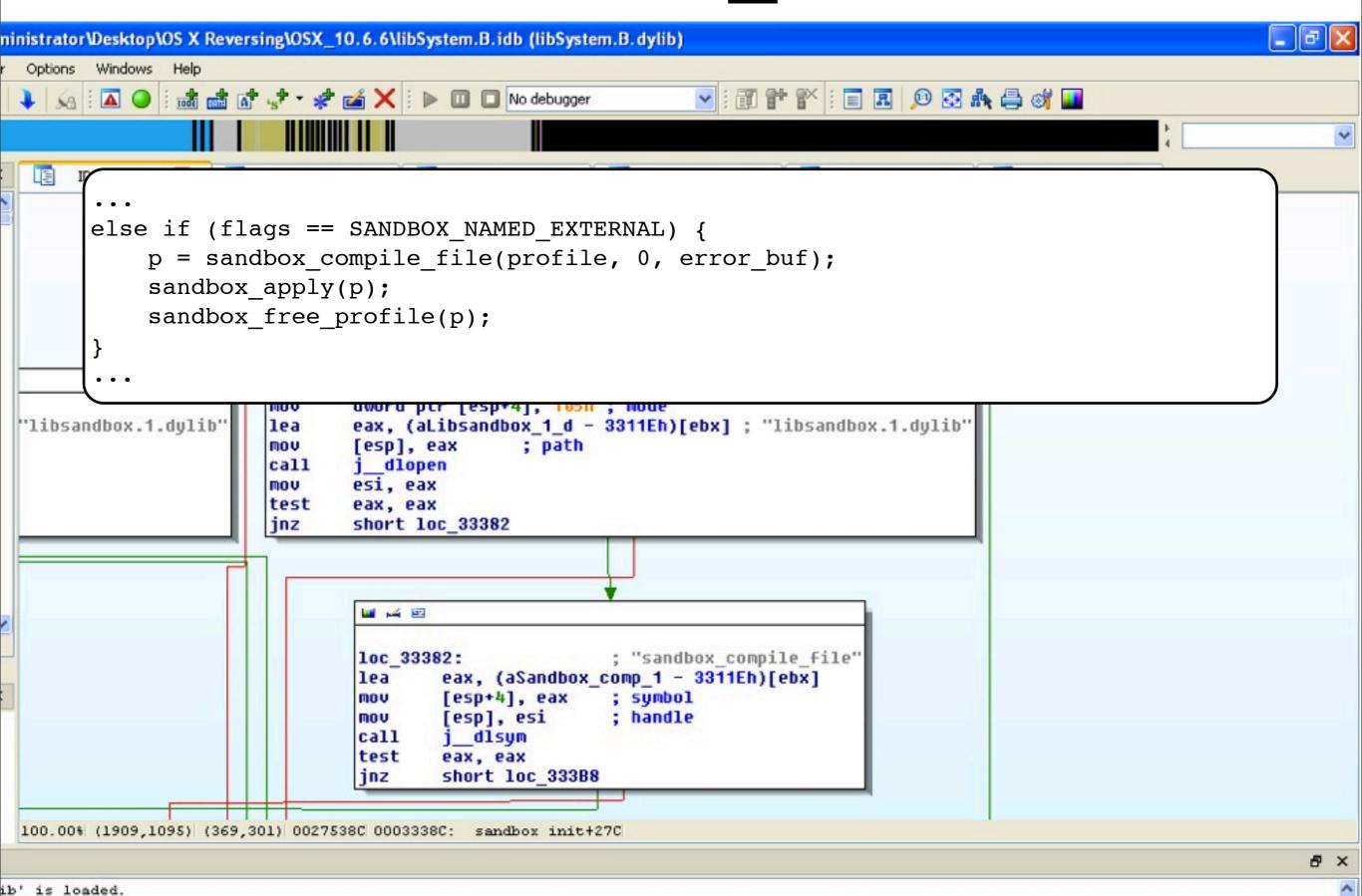

## Userspace:

sandbox\_compile\_file

Next step is to open libsandbox. I.dylib in IDA and examine sandbox\_compile\_file

In IDA, the most interesting call is to compile

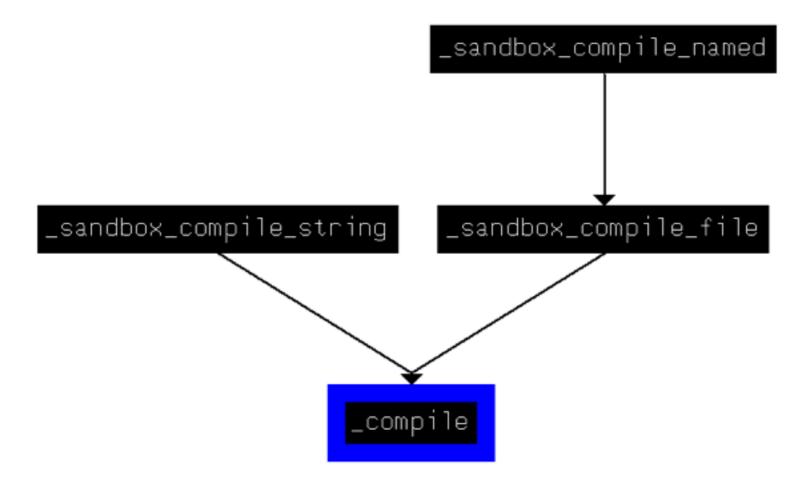

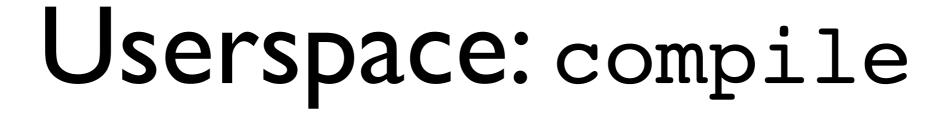

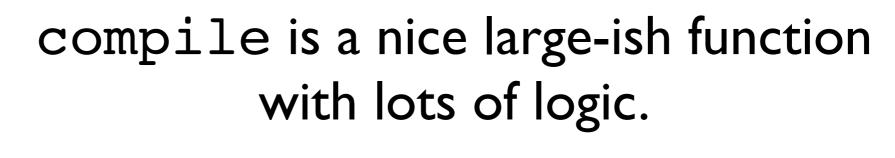

Examining the first few basic blocks shows a call to scheme\_init\_new

This must be where the Scheme evaluation (the sandbox profiles are Scheme scripts) takes place...

## Userspace: compile

Looking further into libsandbox. I.dylib reveals the init script is based on one from TinyScheme:

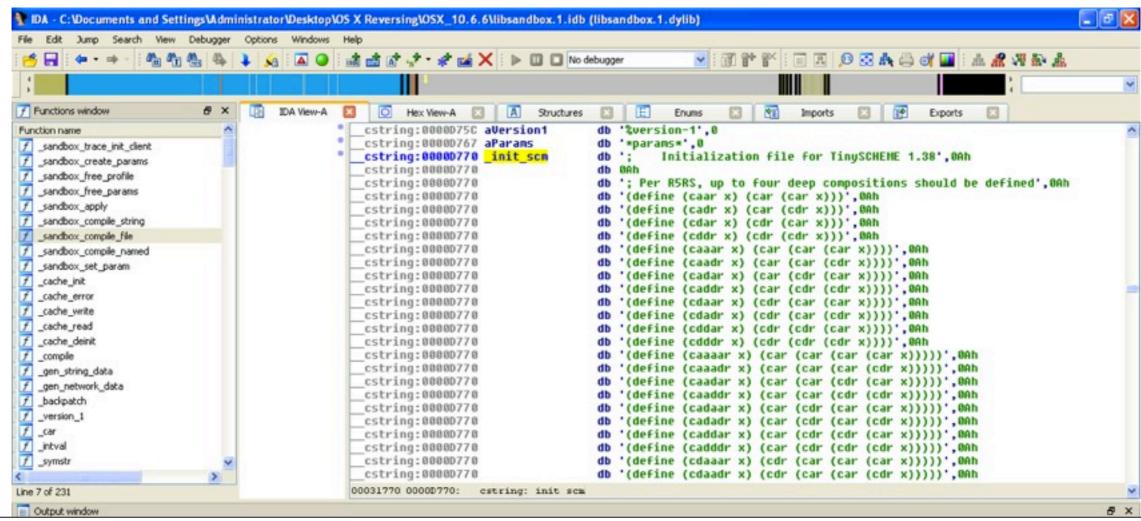

## Userspace: compile

Another scheme\_load\_string call is passed a script defining the functions and macros used in profile scripts.

Apple calls this the SBPL -- SandBox Profile Language.

## Userspace: compile

```
;;;;;; Sandbox Profile Language stub
;;; This stub is loaded before the sandbox profile is evaluated. When version
;;; is called, the SBPL prelude and the appropriate SBPL version library are
;;; loaded, which together implement the profile language. These modules build
;;; a *rules* table that maps operation codes to lists of rules of the form
;;; RULE -> TEST | JUMP
;;; TEST -> (filter action . modifiers)
;;; JUMP -> (#f . operation)
;;; The result of an operation is decided by the first test with a filter that
;;; matches. Filter can be #t, in which case the test always matches. A jump
;;; causes evaluation to continue with the rules for another operation. The
;;; last rule in the list must either be a test that always matches or a jump.
```

## Userspace: SBPL

```
;;;;;; Sandbox Profile Language stub
;;; This stub is loaded before the sandbox profile is evaluated. When version
;;; is called, the SBPL prelude and the appropriate SBPL version library are
;;; loaded, which together implement the profile language. These modules build
;;; a *rules* table that maps operation codes to lists of rules of the form
;;; RULE -> TEST | JUMP
;;; TEST -> (filter action . modifiers)
;;; JUMP -> (#f . operation)
;;; The result of an operation is decided by the first test with a filter that
;;; matches. Filter can be #t, in which case the test always matches. A jump
;;; causes evaluation to continue with the rules for another operation. The
;;; last rule in the list must either be a test that always matches or a jump.
```

#### \*rules\*

#### \*rules\*

```
0: deny()
#( ((#t deny))
                                             1: goto 0
   ((#f . 0))
                                             2: goto 1
   ((#f . 1))
                                             3: if regex.match("^/dev/dtracehelper$"):
   (((filter path 0 regex
                                                    allow()
             ^/dev/dtracehelper$) allow)
                                                else:
    (#f . 1))
                                                    goto 1
                                             4: goto 1
   ((#f . 1))
                                             5: if regex.match("^/dev/null$") or \
   (((filter path 0 regex
                                                   regex.match("^(/private)?/var/run/syslog$")
             ^/dev/null$
                                                   regex.match("^/dev/u?random$") or \
             ^(/private)?/var/run/syslog$
                                                   regex.match("^/dev/autofs nowait$") or \
             ^/dev/u?random$
                                                   regex.match("^/dev/dtracehelper$") or \
             ^/dev/autofs nowait$
             ^/dev/dtracehelper$
                                                    allow()
             ...) allow)
                                                else:
    (#f . 4))
                                                    goto 4
```

Wednesday, January 19, 2011

## Userspace: sandbox\_apply

Following the magic of compile, sandbox\_apply is called -- in this function we

```
💴 🎿 😐
        eax, [ebp+arq 0]
mov
        ecx, dword ptr ds:(loc_14EE+1 - 14E7h)[eax]
mov
        eax, dword ptr ds:(loc 14E8+3 - 14E7h)[eax]
mov
        [ebp+var 100], eax
mov
        [ebp+var FC], 0
mov
        [ebp+var F8], ecx
mov
        [ebp+var F4], 0
mov
        [ebp+var EC], 0
mov
        [ebp+var F0], 0
mov
1ea
        eax, [ebp+var 100]
        [esp+8], eax
mov
        esi, [ebp+var 10C]
mov
1ea
        eax, [esi+0BE7Ch]
mov
        [esp], eax
        dword ptr [esp+4], 0
mov
call
        sandbox ms
jmp
        1oc 1538
```

```
🜃 🍱 🖭
     ; int __sandbox_ms(const char *policyname, int call, void *arg)
     public sandbox ms
        sandbox ms proc near
                             ; mac syscall
             eax, 0C017Dh
     mov
     call
             sysenter trap
             short locret 33006
🜃 🎿 🖭
                                            🜃 🎿 🖭
        $+5
call
                                           locret 33CC6:
        edx
pop
        edx, ds:(cerror_ptr - 33CBDh)[edx]
mov
                                           retn
jmp
                                              sandbox_ms endp
```

## Kernel Entry

We left userspace through sandbox\_apply (via \_\_sandbox\_ms)

\_\_sandbox\_ms entered the kernel syscall 0x017D which is, as IDA commented, the mac\_syscall syscall

## Kernel Entry

\_\_mac\_syscall is implemented on line 2119 of xnu-1504.7.4/security/mac\_base.c

Hooray, some open source!

It turns out the XNU kernel contains a port of Robert Watson's TrustedBSD MAC framework for FreeBSD.

#### TrustedBSD

TrustedBSD provides hooks for kernel extensions.

An extension registers a large list of function pointers with TrustedBSD.

These FPs are called for most syscalls and for many kernel object lifecycle events (vnode created/destroyed).

It's fairly complex. More recently, see Capsicum.

#### Sandbox.kext

Sandbox.kext is the kernel extension that registers with TrustedBSD to enforce the Sandbox profile semantics.

Finally! We made it.

```
fluffy:sb dion$ cat sample.sb
(version 1)
(deny default)
(allow file-read-data
      (literal "/tmp/woowoo"))
fluffy:sb dion$ hexdump -C sample.sb.bin
0000000
         13 00 01 00 12 00 12 00 12 00 12 00 12 00 10 00
00000010
         12 00 12 00 12 00 12 00 12 00 12 00 12 00 12 00
0000070
                                   12 00 00 00 00 00 00 00
         12 00 12 00 12 00 12 00
         00 01 00 00 11 00 12 00
                                   01 00 00 00 00 00 00 00
0800000
0000090
          01 00 01 00 00 00 00 00
                                   14 00 00 00 00 00 00 00
000000a0
         d8 00 00 00 00 00 00 01
                                   00 00 00 10 00 00 00 0e
          00 00 00 0f 00 00 00 00
                                   00 00 00 01 00 00 00 32
000000b0
          00 00 00 01 ff ff ff
00000c0
                                   00 00 00 10 00 00 00 02
         ff ff ff 2f 00 00 00 10
                                   00 00 00 03 ff ff ff 74
00000d0
00000e0
          00 00 00 10 00 00 00 04
                                   ff ff ff 6d 00 00 00 10
00000f0
         00 00 00 05 ff ff ff 70
                                   00 00 00 10 00 00 00 06
         ff ff ff 2f 00 00 00 10
                                   00 00 00 07 ff ff ff 77
00000100
00000110
         00 00 00 10 00 00 00 08
                                   ff ff ff 6f 00 00 00 10
00000120
         00 00 00 09 ff ff ff 6f
                                   00 00 00 10 00 00 00 0a
00000130
         ff ff ff 77 00 00 00 10
                                   00 00 00 0b ff ff ff 6f
                                   ff ff ff 6f 00 00 00 33
00000140
          00 00 00 10 00 00 00 0c
                                   00 00 00 23 00 00 00 0f
          00 00 00 0d ff ff ff
00000150
00000160
          00 00 00 00 00 00 00 24
                                   00 00 00 00 00 00 00 00
```

```
header:
u2 re table offset
u1 re table count
ul padding
u2[] op table
ophandlers:
  ul opcode
      01: terminal
      00: non-terminal
  terminal:
      ul: padding
      ul: result
        00: allow
        01: deny
        02: allow-with-log
        03: deny-with-log
  non-terminal:
      ul filter
          01: path
          02: xattr
          03: file-mode
          04: mach-global
          05: mach-local
          06: socket-local
          07: socket-remote
          08: signal
      u2 filter arg
      u2 transition matched
      u2 transition unmatched
```

00 00 00 00 00 00 00 24

```
fluffy:sb dion$ cat sample.sb
(version 1)
(deny default)
(allow file-read-data
      (literal "/tmp/woowoo"
fluffy:sb dion$ her aump -C sample.sb.bin
00000000 13 00 01 00 12 00 12 00 12 00 12 00 12 00 10 00
0000010
         12 00 12 00 12 00 12 00
                                   12 00 12 00 12 00 12 00
0000070
                                   12 00 00 00 00 00 00 00
         12 00 12 00 12 00 12 00
0800000
         00 01 00 00 11 00 12 00
                                   01 00 00 00 00 00 00 00
0000090
          01 00 01 00 00 00 00 00
                                   14 00 00 00 00 00 00 00
         d8 00 00 00 00 00 00 01
                                   00 00 00 10 00 00 00 0e
000000a0
000000b0
          00 00 00 0f 00 00 00 00
                                   00 00 00 01 00 00 00 32
          00 00 00 01 ff ff ff
00000c0
                                   00 00 00 10 00 00 00 02
00000d0
         ff ff ff 2f 00 00 00 10
                                   00 00 00 03 ff ff ff 74
00000e0
          00 00 00 10 00 00 00 04
                                   ff ff ff 6d 00 00 00 10
          00 00 00 05 ff ff ff 70
00000f0
                                   00 00 00 10 00 00 00 06
         ff ff ff 2f 00 00 00 10
                                   00 00 00 07 ff ff ff 77
00000100
00000110
         00 00 00 10 00 00 00 08
                                   ff ff ff 6f 00 00 00 10
00000120
         00 00 00 09 ff ff ff 6f
                                   00 00 00 10 00 00 00 0a
00000130
         ff ff ff 77 00 00 00 10
                                   00 00 00 0b ff ff ff 6f
                                   ff ff ff 6f 00 00 00 33
00000140
          00 00 00 10 00 00 00 0c
          00 00 00 0d ff ff ff
                                   00 00 00 23 00 00 00 0f
00000150
```

00 00 00 00 00 00 00 00

```
header:
u2 re table offset
u1 re table count
ul padding
u2[] op table
ophandlers:
  ul opcode
      01: terminal
      00: non-terminal
  terminal:
      ul: padding
      ul: result
        00: allow
        01: deny
        02: allow-with-log
        03: deny-with-log
  non-terminal:
      ul filter
          01: path
          02: xattr
          03: file-mode
          04: mach-global
          05: mach-local
          06: socket-local
          07: socket-remote
          08: signal
      u2 filter arg
      u2 transition matched
      u2 transition unmatched
```

00000160

```
fluffy:sb dion$ cat sample.sb
(version 1)
(deny default)
(allow file-read-data
      (literal "/tmp/woowoo"))
fluffy:sb dion$ hexdrap -C sample.sb.bin
         13 00 01 00 12 00 12 00 12 00 12 00 12 00 10 00
0000000
0000010
         12 00 12 00 12 00 12 00
                                   12 00 12 00 12 00 12 00
0000070
                                   12 00 00 00 00 00 00 00
         12 00 12 00 12 00 12 00
0800000
         00 01 00 00 11 00 12 00
                                   01 00 00 00 00 00 00 00
0000090
          01 00 01 00 00 00 00 00
                                   14 00 00 00 00 00 00 00
         d8 00 00 00 00 00 00 01
                                   00 00 00 10 00 00 00 0e
000000a0
000000b0
          00 00 00 0f 00 00 00 00
                                   00 00 00 01 00 00 00 32
          00 00 00 01 ff ff ff
00000c0
                                   00 00 00 10 00 00 00 02
00000d0
         ff ff ff 2f 00 00 00 10
                                   00 00 00 03 ff ff ff 74
00000e0
          00 00 00 10 00 00 00 04
                                   ff ff ff 6d 00 00 00 10
          00 00 00 05 ff ff ff 70
00000f0
                                   00 00 00 10 00 00 00 06
         ff ff ff 2f 00 00 00 10
                                   00 00 00 07 ff ff ff 77
00000100
00000110
         00 00 00 10 00 00 00 08
                                   ff ff ff 6f 00 00 00 10
00000120
         00 00 00 09 ff ff ff 6f
                                   00 00 00 10 00 00 00 0a
00000130
         ff ff ff 77 00 00 00 10
                                   00 00 00 0b ff ff ff 6f
                                   ff ff ff 6f 00 00 00 33
00000140
          00 00 00 10 00 00 00 0c
          00 00 00 0d ff ff ff
                                   00 00 00 23 00 00 00 0f
00000150
00000160
          00 00 00 00 00 00 00 24
                                   00 00 00 00 00 00 00 00
```

```
header:
u2 re table offset
u1 re table count
ul padding
u2[] op table
ophandlers:
  ul opcode
      01: terminal
      00: non-terminal
  terminal:
      ul: padding
      ul: result
        00: allow
        01: deny
        02: allow-with-log
        03: deny-with-log
  non-terminal:
      ul filter
          01: path
          02: xattr
          03: file-mode
          04: mach-global
          05: mach-local
          06: socket-local
          07: socket-remote
          08: signal
      u2 filter arg
      u2 transition matched
```

u2 transition unmatched

```
fluffy:sb dion$ cat sample.sb
(version 1)
(deny default)
(allow file-read-data
      (literal "/tmp/woowoo"))
fluffy:sb dion$ hexdump -C sa ple.sb.bin
         13 00 01 00 12 00 12 00 12 00 12 00 12 00 10 00
0000000
         12 00 12 00 12 00 12 00
0000010
                                   12 00 12 00 12 00 12 00
0000070
         12 00 12 00 12 00 12 00
                                   12 00 00 00 00 00 00 00
0800000
         00 01 00 00 11 00 12 00
                                   01 00 00 00 00 00 00 00
0000090
          01 00 01 00 00 00 00 00
                                   14 00 00 00 00 00 00 00
                                   00 00 00 10 00 00 00 0e
000000a0
         d8 00 00 00 00 00 00 01
000000b0
          00 00 00 0f 00 00 00 00
                                   00 00 00 01 00 00 00 32
          00 00 00 01 ff ff ff
00000c0
                                   00 00 00 10 00 00 00 02
00000d0
         ff ff ff 2f 00 00 00 10
                                   00 00 00 03 ff ff ff 74
00000e0
          00 00 00 10 00 00 00 04
                                   ff ff ff 6d 00 00 00 10
          00 00 00 05 ff ff ff 70
00000f0
                                   00 00 00 10 00 00 00 06
         ff ff ff 2f 00 00 00 10
                                   00 00 00 07 ff ff ff 77
00000100
00000110
         00 00 00 10 00 00 00 08
                                   ff ff ff 6f 00 00 00 10
00000120
         00 00 00 09 ff ff ff 6f
                                   00 00 00 10 00 00 00 0a
00000130
         ff ff ff 77 00 00 00 10
                                   00 00 00 0b ff ff ff 6f
                                   ff ff ff 6f 00 00 00 33
00000140
          00 00 00 10 00 00 00 0c
                                   00 00 00 23 00 00 00 0f
          00 00 00 0d ff ff ff
00000150
00000160
          00 00 00 00 00 00 00 24
                                   00 00 00 00 00 00 00 00
```

```
header:
u2 re table offset
ul re table count
ul padding
u2 op table[0]
ophandlers:
  ul opcode
      01: terminal
      00: non-terminal
  terminal:
      ul: padding
      ul: result
        00: allow
        01: deny
        02: allow-with-log
        03: deny-with-log
  non-terminal:
      ul filter
          01: path
          02: xattr
          03: file-mode
          04: mach-global
          05: mach-local
          06: socket-local
          07: socket-remote
          08: signal
      u2 filter arg
      u2 transition matched
      u2 transition unmatched
```

```
fluffy:sb dion$ cat sample.sb
(version 1)
(deny default)
(allow file-read-data
      (literal "/tmp/woowoo"))
                                            0 \times 0012 * 8 = 0 \times 90
fluffy:sb dion$ hexdump -C sa ple.sb.bin
          13 00 01 00 12 00 12 00 12 00 12 00 12 00 10 00
0000000
0000010
          12 00 12 00 12 00 12 00
                                    12 00 12 00 12 00 12 00
0000070
          12 00 12 00 12 00 12 00
                                    12 00 00 00 00 00 00 00
0800000
          00 01 00 00 11 00 12 00
                                    01 00 00 00 00 00 00 00
00000090
          01 00 01 00 00 00 00 00
                                    14 00 00 00 00 00 00 00
000000a0
          d8 00 00 00 00 00 00 01
                                    00 00 00 10 00 00 00 0e
000000b0
          00 00 00 0f 00 00 00 00
                                    00 00 00 01 00 00 00 32
          00 00 00 01 ff ff ff
00000c0
                                    00 00 00 10 00 00 00 02
          ff ff ff 2f 00 00 00 10
                                    00 00 00 03 ff ff ff 74
00000d0
00000e0
          00 00 00 10 00 00 00 04
                                    ff ff ff 6d 00 00 00 10
00000f0
          00 00 00 05 ff ff ff 70
                                    00 00 00 10 00 00 00 06
          ff ff ff 2f 00 00 00 10
                                    00 00 00 07 ff ff ff 77
00000100
00000110
          00 00 00 10 00 00 00 08
                                    ff ff ff 6f 00 00 00 10
00000120
          00 00 00 09 ff ff ff 6f
                                    00 00 00 10 00 00 00 0a
00000130
          ff ff ff 77 00 00 00 10
                                    00 00 00 0b ff ff ff 6f
                                    ff ff ff 6f 00 00 00 33
00000140
          00 00 00 10 00 00 00 0c
             00 00 0d ff ff ff
                                    00 00 00 23 00 00 00 0f
00000150
00000160
          00 00 00 00 00 00 00 24
                                    00 00 00 00 00 00 00 00
```

```
header:
u2 re table offset
u1 re table count
ul padding
u2 op table[0]
             0 = "default" operation
ophandler
  ul opcode
      01: terminal
      00: non-terminal
  terminal:
      ul: padding
      ul: result
        00: allow
        01: deny
        02: allow-with-log
        03: deny-with-log
  non-terminal:
      ul filter
          01: path
          02: xattr
          03: file-mode
          04: mach-global
          05: mach-local
          06: socket-local
          07: socket-remote
          08: signal
      u2 filter arg
      u2 transition matched
      u2 transition unmatched
```

```
fluffy:sb dion$ cat sample.sb
(version 1)
(deny default)
(allow file-read-data
      (literal "/tmp/woowoo"))
fluffy:sb dion$ hexdump -C sample.sb.bin
                                   12 00 2 00 12 00 10 00
0000000
         13 00 01 00 12 00 12 00
                                   12 0 12 00 12 00 12 00
00000010
         12 00 12 00 12 00 12 00
         12 00 12 00 12 00 12 0
0000070
                                   12 00 00 00 00 00 00 00
00000080 00 01 00 00 11 00 1 00
                                   01 00 00 00 00 00 00 00
00000090 01 00 01 00 00 00 00 00
                                   14 00 00 00 00 00 00 00
000000a0
         d8 00 00 00 00 00 00 01
                                   00 00 00 10 00 00 00 0e
000000b0
         00 00 00 0f 00 00 00 00
                                   00 00 00 01 00 00 00 32
         00 00 00 01 ff ff ff
00000c0
                                   00 00 00 10 00 00 00 02
         ff ff ff 2f 00 00 00 10
                                   00 00 00 03 ff ff ff 74
00000d0
00000e0
         00 00 00 10 00 00 00 04
                                   ff ff ff 6d 00 00 00 10
00000f0
         00 00 00 05 ff ff ff 70
                                   00 00 00 10 00 00 00 06
         ff ff ff 2f 00 00 00 10
                                   00 00 00 07 ff ff ff 77
00000100
00000110
         00 00 00 10 00 00 00 08
                                   ff ff ff 6f 00 00 00 10
00000120
         00 00 00 09 ff ff ff 6f
                                   00 00 00 10 00 00 00 0a
00000130
         ff ff ff 77 00 00 00 10
                                   00 00 00 0b ff ff ff 6f
                                   ff ff ff 6f 00 00 00 33
00000140
         00 00 00 10 00 00 00 0c
         00 00 00 0d ff ff ff
00000150
                                   00 00 00 23 00 00 00 0f
00000160
          00 00 00 00 00 00 00 24
                                   00 00 00 00 00 00 00 00
```

```
header:
u2 re table offset
ul re table count
ul padding
u2 op table[]
ophandlers:
  ul opcode
      01: terminal
      00: non-terminal
  terminal:
      ul: padding
      ul: result
        00: allow
        01: deny
        02: allow-with-log
        03: deny-with-log
  non-terminal:
      ul filter
          01: path
          02: xattr
          03: file-mode
          04: mach-global
          05: mach-local
          06: socket-local
          07: socket-remote
          08: signal
      u2 filter arg
      u2 transition matched
      u2 transition unmatched
```

```
fluffy:sb dion$ cat sample.sb
(version 1)
(deny default)
(allow file-read-data
      (literal "/tmp/woowoo"))
fluffy:sb dion$ hexdump -C sample.sb.bin
0000000
         13 00 01 00 12 00 12 00 12 00 12 00 12 00 10 00
         12 00 12 00 12 00 12 12 00 12 00 12 00
00000010
          12 00 12 0 12 00 12 0
0000070
                                  12 00 00 00 00 00 00 00
00000080 00 00 00 11 00 10 00
                                  01 00 00 00 00 00 00 00
00000090 01 00 01 00 00 00 00 00
                                  14 00 00 00 00 00 00 00
000000a0
         d8 00 00 00 00 00 00 01
                                  00 00 00 10 00 00 00 0e
000000b0
         00 00 00 0f 00 00 00 00
                                   00 00 00 01 00 00 00 32
         00 00 00 01 ff ff ff
00000c0
                                   00 00 00 10 00 00 00 02
         ff ff ff 2f 00 00 00 10
                                   00 00 00 03 ff ff ff 74
00000d0
00000e0
         00 00 00 10 00 00 00 04
                                  ff ff ff 6d 00 00 00 10
00000f0
         00 00 00 05 ff ff ff 70
                                  00 00 00 10 00 00 00 06
         ff ff ff 2f 00 00 00 10
                                  00 00 00 07 ff ff ff 77
00000100
00000110
         00 00 00 10 00 00 00 08
                                  ff ff ff 6f 00 00 00 10
00000120
         00 00 00 09 ff ff ff 6f
                                  00 00 00 10 00 00 00 0a
00000130
         ff ff ff 77 00 00 00 10
                                  00 00 00 0b ff ff ff 6f
                                  ff ff ff 6f 00 00 00 33
00000140
         00 00 00 10 00 00 00 0c
         00 00 00 0d ff ff ff
00000150
                                   00 00 00 23 00 00 00 0f
00000160
          00 00 00 00 00 00 00 24
                                   00 00 00 00 00 00 00 00
```

```
header:
u2 re table offset
u1 re table count
ul padding
u2 op table[]
ophandlers:
  ul opcode
     01: terminal
      00: non-terminal
  terminal:
      ul: padding
      ul: result
        00: allow
        01: deny
        02: allow-with-log
        03: deny-with-log
  non-terminal:
      ul filter
          01: path
          02: xattr
          03: file-mode
          04: mach-global
          05: mach-local
          06: socket-local
          07: socket-remote
          08: signal
      u2 filter arg
      u2 transition matched
      u2 transition unmatched
```

```
fluffy:sb dion$ cat sample.sb
(version 1)
(deny default)
(allow file-read-data
      (literal "/tmp/woowoo"))
fluffy:sb dion$ hexdump -C sample.sb.bin
                                   12 00 2 00 12 00 10 00
0000000
         13 00 01 00 12 00 12 00
         12 00 12 00 12 00 12 00
                                   12 0 12 00 12 00 12 00
00000010
                                   12 00 00 00 00 00
0000070
          12 00 12 00 12 00 12
00000080 00 01 00 00 11 00
                                   01 00 00 00 00 00 00 00
00000090 01 00 01 00 00 00 00 00
                                   14 00 00 00 00 00 00 00
000000a0
         d8 00 00 00 00 00 00 01
                                   00 00 00 10 00 00 00 0e
000000b0
          00 00 00 0f 00 00 00 00
                                   00 00 00 01 00 00 00 32
          00 00 00 01 ff ff ff
00000c0
                                   00 00 00 10 00 00 00 02
00000d0
         ff ff ff 2f 00 00 00 10
                                   00 00 00 03 ff ff ff 74
00000e0
          00 00 00 10 00 00 00 04
                                   ff ff ff 6d 00 00 00 10
00000f0
          00 00 00 05 ff ff ff 70
                                   00 00 00 10 00 00 00 06
         ff ff ff 2f 00 00 00 10
                                   00 00 00 07 ff ff ff 77
00000100
00000110
         00 00 00 10 00 00 00 08
                                   ff ff ff 6f 00 00 00 10
00000120
         00 00 00 09 ff ff ff 6f
                                   00 00 00 10 00 00 00 0a
00000130
         ff ff ff 77 00 00 00 10
                                   00 00 00 0b ff ff ff 6f
                                   ff ff ff 6f 00 00 00 33
00000140
          00 00 00 10 00 00 00 0c
          00 00 00 0d ff ff ff
00000150
                                   00 00 00 23 00 00 00 0f
00000160
          00 00 00 00 00 00 00 24
                                   00 00 00 00 00 00 00 00
```

```
header:
u2 re table offset
u1 re table count
ul padding
u2 op table[]
ophandlers:
  ul opcode
      01: terminal
      00: non-terminal
  terminal:
      ul: padding
      u1: result
        00: allow
        01: deny
        02: allow-with-log
        03: deny-with-log
  non-terminal:
      ul filter
          01: path
          02: xattr
          03: file-mode
          04: mach-global
          05: mach-local
          06: socket-local
          07: socket-remote
          08: signal
      u2 filter arg
      u2 transition matched
      u2 transition unmatched
```

```
fluffy:sb dion$ cat sample.sb
(version 1)
(deny default)
(allow file-read-data
      (literal "/tmp/woowoo"))
                                            0 \times 0010 * 8 = 0 \times 80
fluffy:sb dion$ hexdump -C sample.sb.bin
          13 00 01 00 12 00 12 00 12 00 12 00 12 00 10 00
0000000
                                    12 00 12 00 12 00 12 00
00000010
          12 00 12 00 12 00 12 00
00000070
                                    12 00 00 00 00 00 00 00
          12 00 12 00 12 00 12 00
00000080 00 01 00 00 11 00 12 00
                                    01 00 00 00 00 00 00 00
00000090
          01 00 01 00 00 00 00 00
                                    14 00 00 00 00 00 00 00
000000a0
          d8 00 00 00 00 00 00 01
                                    00 00 00 10 00 00 00 0e
000000b0
          00 00 00 0f 00 00 00 00
                                    00 00 00 01 00 00 00 32
          00 00 00 01 ff ff ff
00000c0
                                    00 00 00 10 00 00 00 02
          ff ff ff 2f 00 00 00 10
                                    00 00 00 03 ff ff ff 74
00000d0
00000e0
          00 00 00 10 00 00 00 04
                                    ff ff ff 6d 00 00 00 10
00000f0
          00 00 00 05 ff ff ff 70
                                    00 00 00 10 00 00 00 06
          ff ff ff 2f 00 00 00 10
                                    00 00 00 07 ff ff ff 77
00000100
00000110
          00 00 00 10 00 00 00 08
                                    ff ff ff 6f 00 00 00 10
00000120
          00 00 00 09 ff ff ff 6f
                                    00 00 00 10 00 00 00 0a
00000130
          ff ff ff 77 00 00 00 10
                                    00 00 00 0b ff ff ff 6f
                                    ff ff ff 6f 00 00 00 33
00000140
          00 00 00 10 00 00 00 0c
          00 00 00 0d ff ff ff
00000150
                                    00 00 00 23 00 00 00 0f
00000160
          00 00 00 00 00 00 00 24
                                    00 00 00 00 00 00 00 00
```

```
header:
u2 re table offset
u1 re table count
ul padding
u2 op table[5]
          5.= "file-read-data" operation
ophandle
  ul opcode
      01: terminal
      00: non-terminal
  terminal:
      ul: padding
      ul: result
        00: allow
        01: deny
        02: allow-with-log
        03: deny-with-log
  non-terminal:
      ul filter
          01: path
          02: xattr
          03: file-mode
          04: mach-global
          05: mach-local
          06: socket-local
          07: socket-remote
          08: signal
      u2 filter arg
      u2 transition matched
      u2 transition unmatched
```

```
fluffy:sb dion$ cat sample.sb
(version 1)
(deny default)
(allow file-read-data
      (literal "/tmp/woowoo"))
fluffy:sb dion$ hexdump -C sample.sb.bin
                                   12 00 22 00 12 00 10 00
0000000
         13 00 01 00 12 00 12 00
         12 00 12 00 12 00 12 00
                                   12 0 12 00 12 00 12 00
00000010
00000070 12 00 12 00 12 00 12 00 12 00 00 00 00 00 00 00
00000080 00 01 00 00 11 00 12 00
                                   01 00 00 00 00 00 00 00
         01 00 01 00 00 00 00 00
00000090
                                   14 00 00 00 00 00 00 00
000000a0
         d8 00 00 00 00 00 00 01
                                   00 00 00 10 00 00 00 0e
000000b0
          00 00 00 0f 00 00 00 00
                                   00 00 00 01 00 00 00 32
          00 00 00 01 ff ff ff
00000c0
                                   00 00 00 10 00 00 00 02
         ff ff ff 2f 00 00 00 10
                                   00 00 00 03 ff ff ff 74
00000d0
00000e0
          00 00 00 10 00 00 00 04
                                   ff ff ff 6d 00 00 00 10
000000f0
         00 00 00 05 ff ff ff 70
                                   00 00 00 10 00 00 00 06
         ff ff ff 2f 00 00 00 10
                                   00 00 00 07 ff ff ff 77
00000100
00000110
         00 00 00 10 00 00 00 08
                                   ff ff ff 6f 00 00 00 10
00000120
         00 00 00 09 ff ff ff 6f
                                   00 00 00 10 00 00 00 0a
00000130
         ff ff ff 77 00 00 00 10
                                   00 00 00 0b ff ff ff 6f
                                   ff ff ff 6f 00 00 00 33
00000140
          00 00 00 10 00 00 00 0c
          00 00 00 0d ff ff ff
00000150
                                   00 00 00 23 00 00 00 0f
00000160
          00 00 00 00 00 00 00 24
                                   00 00 00 00 00 00 00 00
```

```
header:
u2 re table offset
u1 re table count
ul padding
u2 op table[]
ophandlers:
  ul opcode
      01: terminal
      00: non-terminal
  terminal:
      ul: padding
      ul: result
        00: allow
        01: deny
        02: allow-with-log
        03: deny-with-log
  non-terminal:
      ul filter
          01: path
          02: xattr
          03: file-mode
          04: mach-global
          05: mach-local
          06: socket-local
          07: socket-remote
          08: signal
      u2 filter arg
      u2 transition matched
      u2 transition unmatched
```

```
fluffy:sb dion$ cat sample.sb
(version 1)
(deny default)
(allow file-read-data
      (literal "/tmp/woowoo"))
fluffy:sb dion$ hexdump -C sample.sb.bin
0000000
         13 00 01 00 12 00 12 00 12 00 12 00 12 00 10 00
         12 00 12 00 12 00 12 00 12 00 12 00 12 00
00000010
00000070 12 00 12 00 12 00 12 00 00 00 00 00 00 00
00000080 00 01 00 00 11 00 12 00
                                  01 00 00 00 00 00 00 00
         01 00 01 00 00 00 00 00
00000090
                                  14 00 00 00 00 00 00 00
000000a0
         d8 00 00 00 00 00 00 01
                                   00 00 00 10 00 00 00 0e
000000b0
         00 00 00 0f 00 00 00 00
                                   00 00 00 01 00 00 00 32
         00 00 00 01 ff ff ff
00000c0
                                   00 00 00 10 00 00 00 02
         ff ff ff 2f 00 00 00 10
                                   00 00 00 03 ff ff ff 74
00000d0
00000e0
         00 00 00 10 00 00 00 04
                                  ff ff ff 6d 00 00 00 10
000000f0
         00 00 00 05 ff ff ff 70
                                  00 00 00 10 00 00 00 06
         ff ff ff 2f 00 00 00 10
                                  00 00 00 07 ff ff ff 77
00000100
00000110
         00 00 00 10 00 00 00 08
                                  ff ff ff 6f 00 00 00 10
00000120
         00 00 00 09 ff ff ff 6f
                                  00 00 00 10 00 00 00 0a
00000130
         ff ff ff 77 00 00 00 10
                                  00 00 00 0b ff ff ff 6f
                                  ff ff ff 6f 00 00 00 33
00000140
         00 00 00 10 00 00 00 0c
         00 00 00 0d ff ff ff
00000150
                                   00 00 00 23 00 00 00 0f
00000160
          00 00 00 00 00 00 00 24
                                   00 00 00 00 00 00 00 00
```

```
header:
u2 re table offset
ul re table count
ul padding
u2 op table[]
ophandlers:
  ul opcode
      01: terminal
     ▶00: non-terminal
  terminal:
      ul: padding
      ul: result
        00: allow
        01: deny
        02: allow-with-log
        03: deny-with-log
  non-terminal:
      ul filter
          01: path
          02: xattr
          03: file-mode
          04: mach-global
          05: mach-local
          06: socket-local
          07: socket-remote
          08: signal
      u2 filter arg
      u2 transition matched
      u2 transition unmatched
```

```
fluffy:sb dion$ cat sample.sb
(version 1)
(deny default)
(allow file-read-data
      (literal "/tmp/woowoo"))
fluffy:sb dion$ hexdump -C sample.sb.bin
                                   12 00 22 00 12 00 10 00
0000000
         13 00 01 00 12 00 12 00
         12 00 12 00 12 00 12 00
                                   12 0 12 00 12 00 12 00
00000010
00000070 12 00 12 00 12 00 12 00 12 00 00 00 00 00 00 00
00000080 00 01 20 00 11 00 12 00
                                   01 00 00 00 00 00 00 00
         01 00 01 00 00 00 00 00
                                   14 00 00 00 00 00 00 00
00000090
         d8 00 00 00 00 00 00 01
                                   00 00 00 10 00 00 00 0e
000000a0
000000b0
         00 00 00 0f 00 00 00 00
                                   00 00 00 01 00 00 32
         00 00 00 01 ff ff ff
                                   00 00 00 10 00 00 00 02
00000c0
         ff ff ff 2f 00 00 00 10
                                   00 00 00 03 ff ff ff 74
00000d0
00000e0
         00 00 00 10 00 00 00 04
                                   ff ff ff 6d 00 00 00 10
000000f0
         00 00 00 05 ff ff ff 70
                                   00 00 00 10 00 00 00 06
         ff ff ff 2f 00 00 00 10
                                   00 00 00 07 ff ff ff 77
00000100
00000110
         00 00 00 10 00 00 00 08
                                   ff ff ff 6f 00 00 00 10
00000120
         00 00 00 09 ff ff ff 6f
                                   00 00 00 10 00 00 00 0a
00000130
         ff ff ff 77 00 00 00 10
                                   00 00 00 0b ff ff ff 6f
                                   ff ff ff 6f 00 00 00 33
00000140
         00 00 00 10 00 00 00 0c
          00 00 00 0d ff ff ff
00000150
                                   00 00 00 23 00 00 00 0f
00000160
          00 00 00 00 00 00 00 24
                                   00 00 00 00 00 00 00 00
```

```
header:
u2 re table offset
ul re table count
ul padding
u2 op table[]
ophandlers:
  ul opcode
      01: terminal
      00: non-terminal
  terminal:
      ul: padding
      ul: result
        00: allow
        01: deny
        02: allow-with-log
        03: deny-with-log
  non-terminal:
      ul filter
          01: path
          02: xattr
          03: file-mode
          04: mach-global
          05: mach-local
          06: socket-local
          07: socket-remote
          08: signal
      u2 filter arg
      u2 transition matched
      u2 transition unmatched
```

fluffy:sb dion\$ cat sample.sb

(version 1)

```
(deny default)
(allow file-read-data
      (literal "/tmp/woowoo"))
fluffy:sb dion$ hexdump -C sample.sb.bin
                                  12 00 22 00 12 00 10 00
0000000
         13 00 01 00 12 00 12 00
         12 00 12 00 12 00 12 00
                                   12 0 12 00 12 00 12 00
00000010
00000070 12 00 12 00 12 00 12 00 12 00 00 00 00 00 00 00
00000080 00 01 00 20 11 00 12 00
                                  01 00 00 00 00 00 00 00
         01 00 01 00 0 00 00 00
00000090
                                  14 00 00 00 00 00 00 00
         d8 00 00 00 00 0 00 01
                                   00 00 00 10 00 00 00 0e
000000a0
         00 00 00 0f 00 00 00 00
000000b0
                                   00 00 00 01 00 00 00 32
         00 00 00 01 ff ff ff ff 20 00 00 10 00 00 02
00000c0
                                   00 00 00 03 ff ff ff 74
         ff ff ff 2f 00 00 00 10
00000d0
                                   ff ff 6d 00 00 00 10
00000e0
         00 00 00 10 00 00 00 04
                                   00 00 00 1 00 00 00 06
000000f0
         00 00 00 05 ff ff ff 70
                                   00 00 00 07 fl ff ff 77
         ff ff ff 2f 00 00 00 10
00000100
                                   ff ff ff 6f 00 00 10
00000110
         00 00 00 10 00 00 00 08
                                   00 00 00 10 00 00 00
00000120
         00 00 00 09 ff ff ff 6f
                                   00 00 00 0b ff ff ff 6f
00000130
         ff ff ff 77 00 00 00 10
                                   ff ff ff 6f 00 00 00 33
00000140
         00 00 00 10 00 00 00 0c
          00 00 00 0d ff ff ff
00000150
                                   00 00 00 23 00 00 00 0f
00000160
          00 00 00 00 00 00 00 24
                                   00 00 00 00 00 00 00 00
```

```
header:
u2 re table offset
ul re table count
ul padding
u2 op table[]
ophandlers:
  ul opcode
      01: terminal
      00: non-terminal
  terminal:
      ul: padding
      ul: result
        00: allow
        01: deny
        02: allow-with-log
        03: deny-with-log
  non-terminal:
      ul filter
          01: path
          02: xattr
          03: file-mode
          04: mach-global
          05: mach-local
          06: socket-local
               socket-remote
regex[0]
      u2 filter_arg
      u2 transition matched
      u2 transition unmatched
```

fluffy:sb dion\$ cat sample.sb

(version 1)

(deny default)

```
(allow file-read-data
      (literal "/tmp/woowoo"))
fluffy:sb dion$ hexdump -C sample.sb.bin
0000000
         13 00 01 00 12 00 12 00
                                  12 00 2 00 12 00 10 00
                                  12 0 12 00 12 00 12 00
00000010
         12 00 12 00 12 00 12 00
        12 00 12 00 12 00 12 0 12 00 00 00 00 00 00 00
00000070
00000080 00 01 00 00 11 00 12 00
                                  01 00 00 00 00 00 00 00
         01 00 01 00 00 00 00 00
                                  14 00 00 00 00 00 00 00
00000090
         d8 00 00 00 00 00 01
                                  00 00 10 00 00 00 0e
000000a0
         00 00 00 0f 00 00 00 00 00 00 01 00 00 00 32
000000b0
         00 00 00 01 ff ff ff
                                   0. 00 0 10 00 00 00 02
00000c0
                                  00 00 00 03 ff ff ff 74
         ff ff ff 2f 00 00 00 10
00000d0
                                  ff ff fl 60 00 00 00 10
00000e0
         00 00 00 10 00 00 00 04
                                  00 00 00 10 0 00 06
00000f0
         00 00 00 05 ff ff ff 70
                                  00 00 00 07 fl f ff 77
00000100
         ff ff ff 2f 00 00 00 10
                                  ff ff ff 6f 00 00 0 10
00000110
         00 00 00 10 00 00 00 08
00000120
         00 00 00 09 ff ff ff 6f
                                  00 00 00 10 00 00 00 Qa
                                  00 00 00 0b ff ff ff 61
00000130
         ff ff ff 77 00 00 00 10
                                  ff ff ff 6f 00 00 00 33
00000140
         00 00 00 10 00 00 00 0c
            00 00 0d ff ff ff
00000150
                                  00 00 00 23 00 00 00 0f
00000160
         00 00 00 00 00 00 00 24
                                  00 00 00 00 00 00 00 00
```

```
header:
u2 re table offset
u1 re table count
ul padding
u2 op table[]
ophandlers:
  ul opcode
      01: terminal
      00: non-terminal
  terminal:
      ul: padding
      ul: result
        00: allow
        01: deny
        02: allow-with-log
        03: deny-with-log
  non-terminal:
      ul filter
  if regex[0] matches:
   goto offset 0x0011 (allow)
  else:
          04: mach-global
   goto offset 0x0012 (deny)
          07: socket-remote
          08: signal
      u2 filter arg
      u2 transition matched
      u2 transition unmatched
```

## AppleMatch.kext

One of the most popular filters for Sandbox profiles is the pathname regular expression match.

This means there needs to be a regex engine in the kernel(!)

AppleMatch.kext provides this.

## AppleMatch.kext

The regular expression are compiled into NFAs in userspace first:

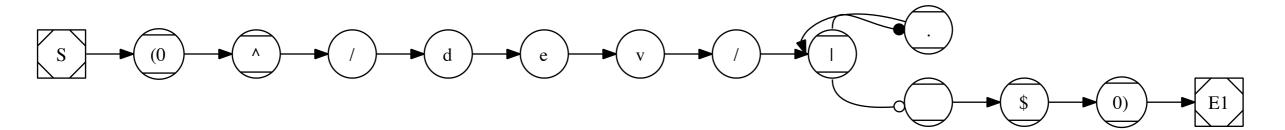

Is the resulting NFA from "^/dev/.\*\$"

#### Utilities

libsandcall: wrapping the OS X subsyscalls

sbsnarf: convert a Scheme profile into a binary profile

resnarf: extract all regexs from a binary profile

**apple-scheme**: dlopen()'s libsandbox and uses the embedded TinyScheme to evaluate scripts using their patched interpreter

**re2dot**: converts a compiled regex to graphviz dot of the NFA

**sbdis**: disassemble a binary profile to human readable form

# The iOS 4.2.1 AppStore ("containter") profile

### Questions?

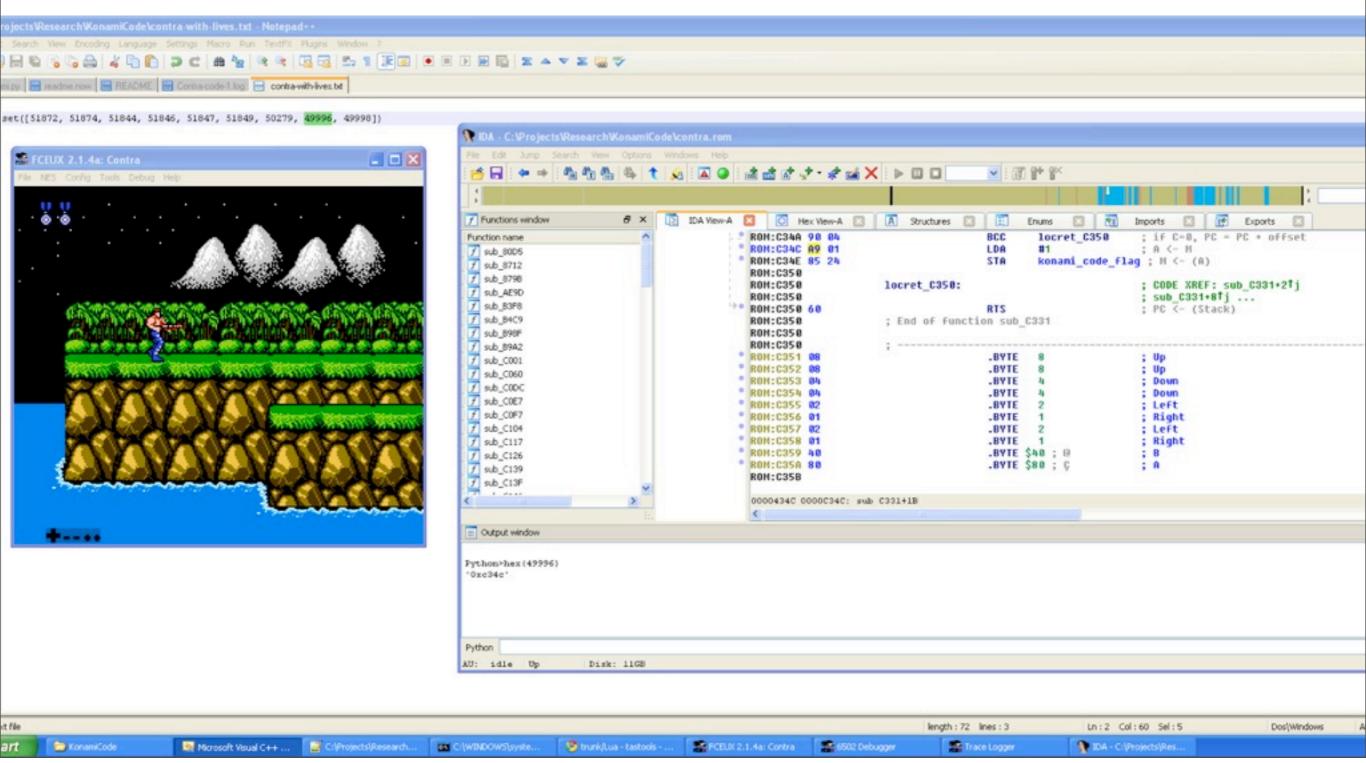